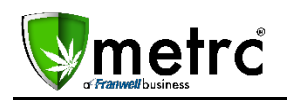

Sept 21, 2016

Franwell is pleased to provide a new feature in Metrc that will identify and track test packages used for Process Validation. The details are listed below:

## **Process Validation Test Samples**

Franwell has added a new checkbox to the Submit for Testing dialog box. The Licensee should select the checkbox to identify any test sample being submitted as part of the procedure to obtain Process Validation.

Keep in mind, **this is an identifier only**. It **will not** be used for Metrc to calculate if Process Validation thresholds have been met. It **will allow** the Licensee and MED to more easily track and produce reports to show an item has gone through the appropriate number of tests in the appropriate timeframe.

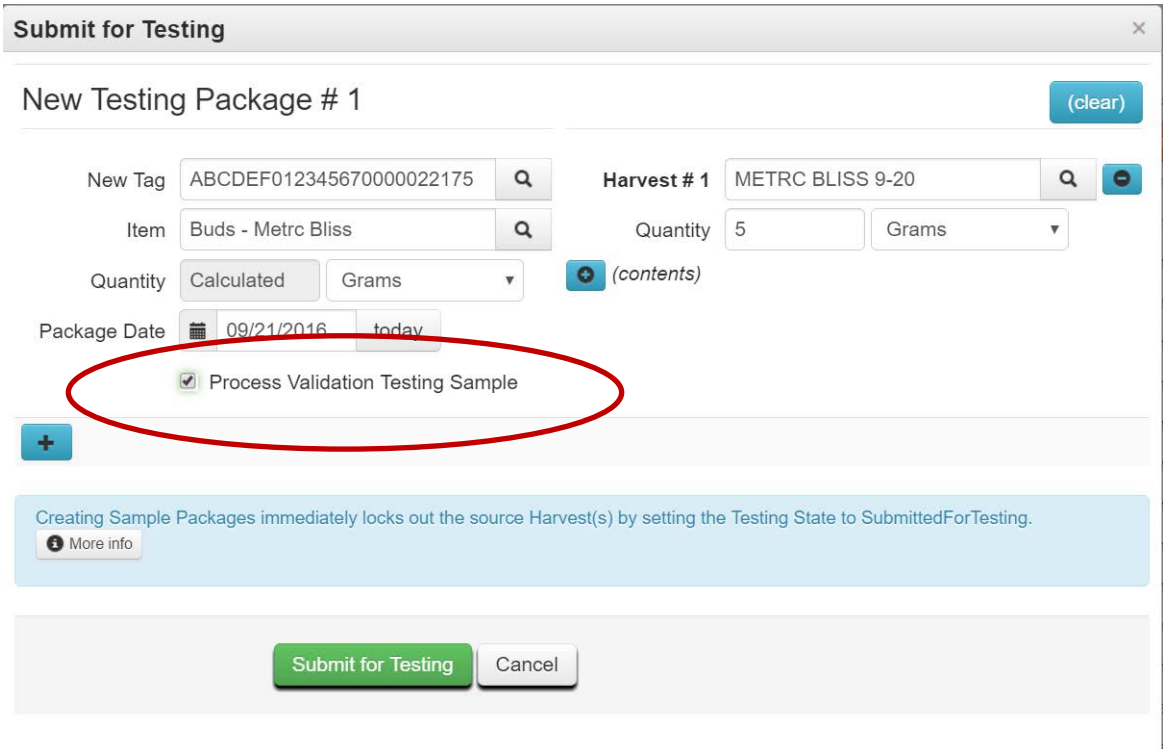

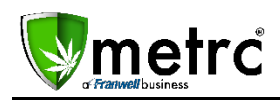

## **Process Validation Results Report**

A new report is available in the Reports Control Panel. Any testing sample that a license identifies as a Process Validation Sample can be pulled into a single Metrc report for that license. This is similar to the Lab Results Report, but will only include the test samples that were marked as a Process Validation Sample for that license. The Process Validation Results report can be filtered by Package, Testing State, Test Type, Testing Date range or package date range.

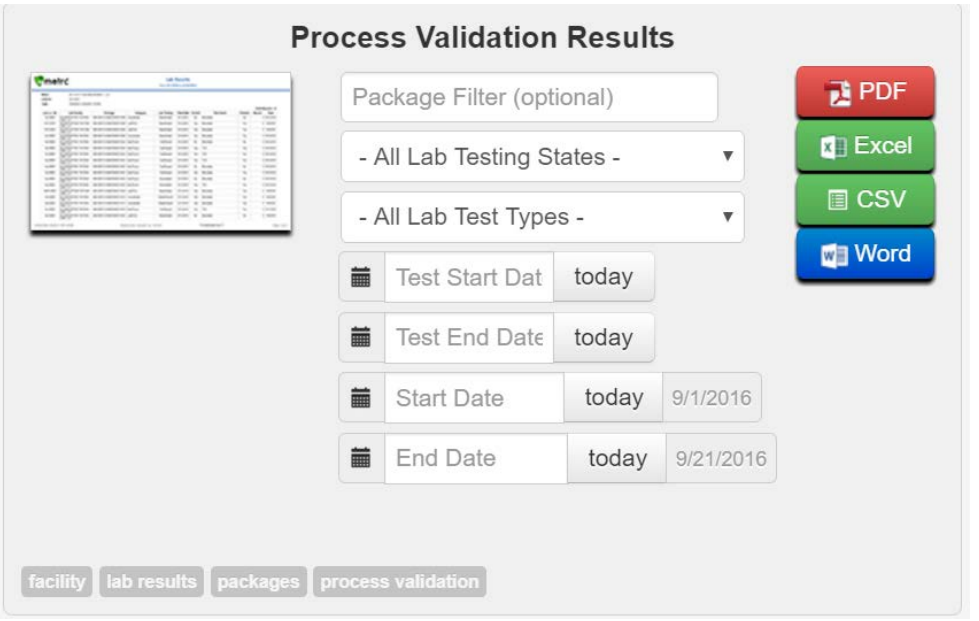

## **Immature Batches**

A new "Inactive" tab associated with Immature Batches will now be visible in Metrc. This will allow Licensees to view all Immature Batches activated in Metrc and drill down to have visibility into which Immature plants were destroyed and which were advanced to the Vegetative phase. This feature will help Licensees have more visibility into their Immature Plant Batches to better assess their growth productivity.

See the screenshots below for examples:

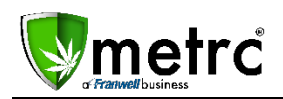

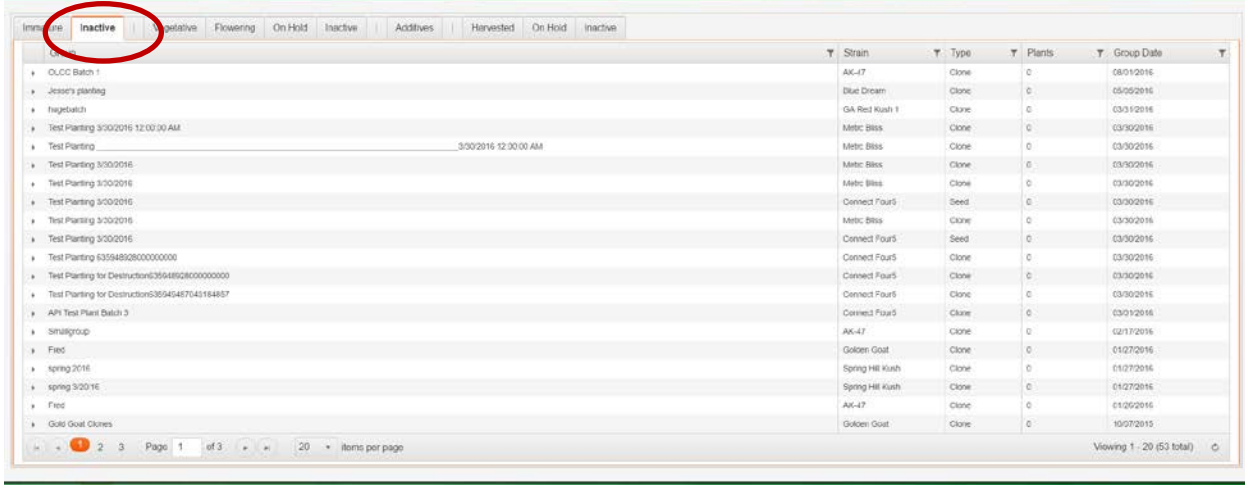

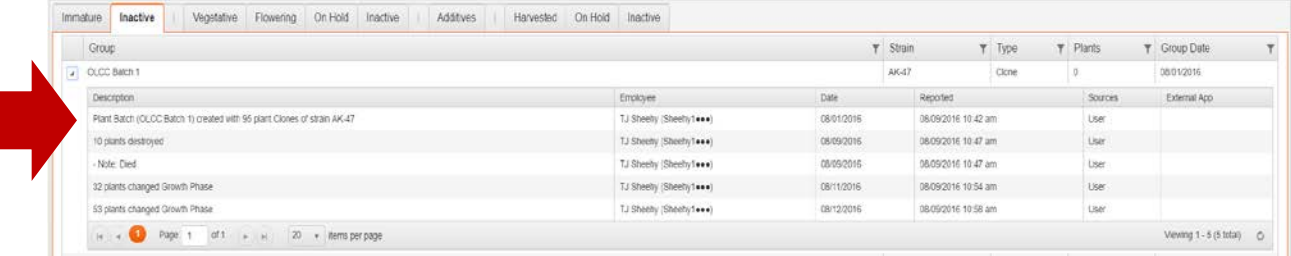

Any questions about these updates can be directed to the Metrc Support Team by emailing [support@metrc.com](mailto:support@metrc.com) or calling 877-566-6506.